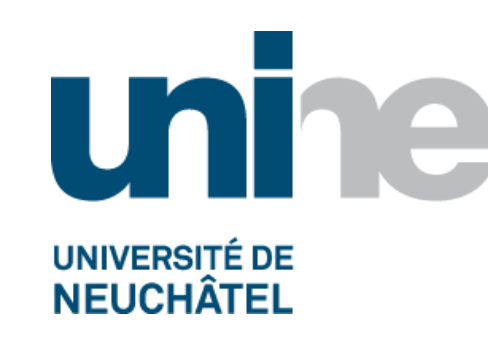

# Fact sheet **swisscovery UniNE**

Bienvenue sur swisscovery ! swisscovery permet d'accéder aux ressources de plus de 470 bibliothèques scientifiques et académiques suisses. Veuillez vous identifier ou vous *[inscrire](https://slsp-unine.primo.exlibrisgroup.com/discovery/login?vid=41SLSP_UNE:VU1)* pour pouvoir bénéficier des services proposés par swisscovery UniNE.

### la recherche **simple**

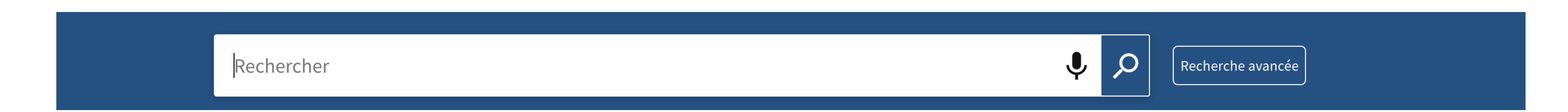

Les recherches s'effectuent très facilement dans la recherche simple. Il suffit de taper un ou plusieurs mots, de cliquer sur le bouton Rechercher et de sélectionner un périmètre de recherche. Le périmètre de recherche permet de limiter les résultats à l'UniNE (périmètre Université de Neuchâtel), de les étendre à tout le réseau suisse (périmètre swisscovery) ou encore de limiter les résultats aux séminaires UniNE (périmètre séminaires).

Lorsque plusieurs mots sont saisis, swisscovery UniNE affichera des résultats contenant tous les termes spécifiés.

- Pour que swisscovery UniNE affiche toutes les ressources auxquelles on a accès, il est important de toujours s'identifier avant de lancer la recherche
- L'esperluette (&) est traitée comme le mot "and" dans la recherche: *physics & atoms* affiche les mêmes résultats que *physics and atoms*. Toutefois, dans les recherches exactes avec les guillemets, le signe & est ignoré: *"physics & atoms"* n'affichera pas les mêmes résultats que *"physics and atoms"*. En outre, les caractères spéciaux (tels que \$, @, etc.) sont également ignorés par le catalogue dans les recherches exactes
- utiliser les opérateurs booléens ET, OU et SAUF dans la recherche simple *computers ET processing OU converting SAUF data*
- utiliser les parenthèses pour grouper des opérateurs *Shakespeare ET (tragedy OU sonnet)*
- utiliser les guillemets pour chercher une phrase exacte ou des mots dans un ordre exacte *"global warming"*
- chercher avec un ISBN ou un ISSN, avec ou sans tirets *97837283728 ou 8273-7283*
- utiliser le point d'interrogation pour effectuer une recherche par caractère générique unique. *wom?n* (affichera des résultats pour les termes woman et women)
- utiliser l'astérisque pour effectuer une recherche par caractères génériques multiples. *cultur\** (affichera des résultats pour les termes culture, cultural et culturally)
- Aucun terme de recherche ne tient compte des majuscules ou minuscules (dans les titres, noms des auteurs, etc), mais les opérateurs booléens eux doivent systématiquement être saisis en

majuscules *ET, OU et SAUF.* On peut également les utiliser en anglais dans la requête : *AND, OR, NOT*

Identifiez-vous pour demander des documents et services supplémentaires 3 S'identifier X REJETER

### **Les astuces de la recherche simple**

L'épingle permet de sauvegarder des requêtes et des documents lorsqu'on est identifié

### les **facettes**

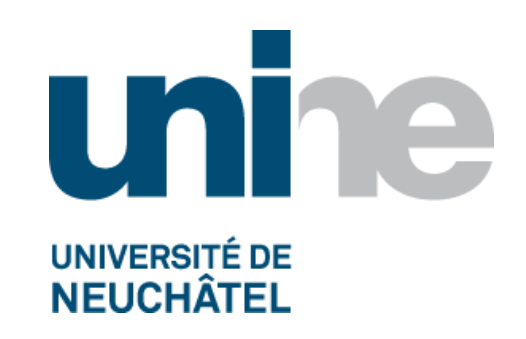

À gauche des résultats, de nombreuses facettes permettent de limiter les résultats selon des critères précis.

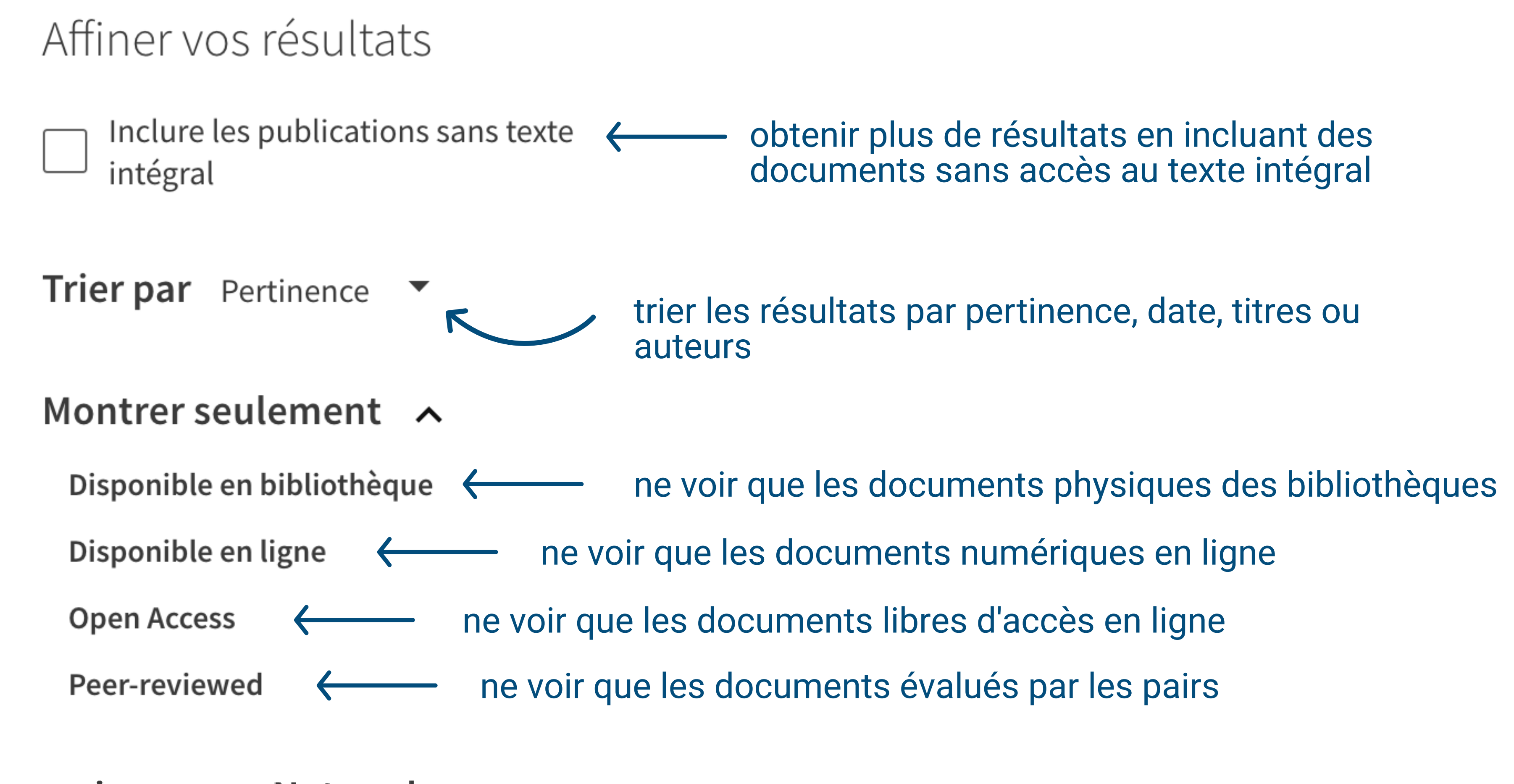

#### swisscovery Network ~

UZH und ZB Zürich (13) Universität und PH Bern (9) Bibliotheksnetz Region Basel (8)

Voir plus

limiter les résultats à une ou plusieurs bibliothèques particulières

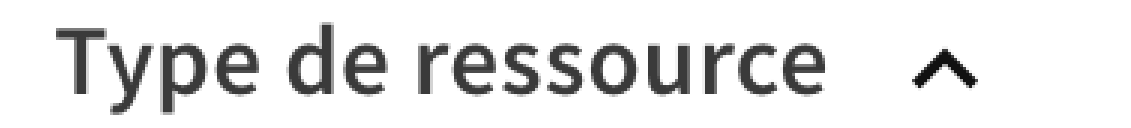

Articles (17108) limiter les résultats à un ou plusieurs type de Articles de journal (6 176) ressource particuliers Recensions (785)

Voir plus

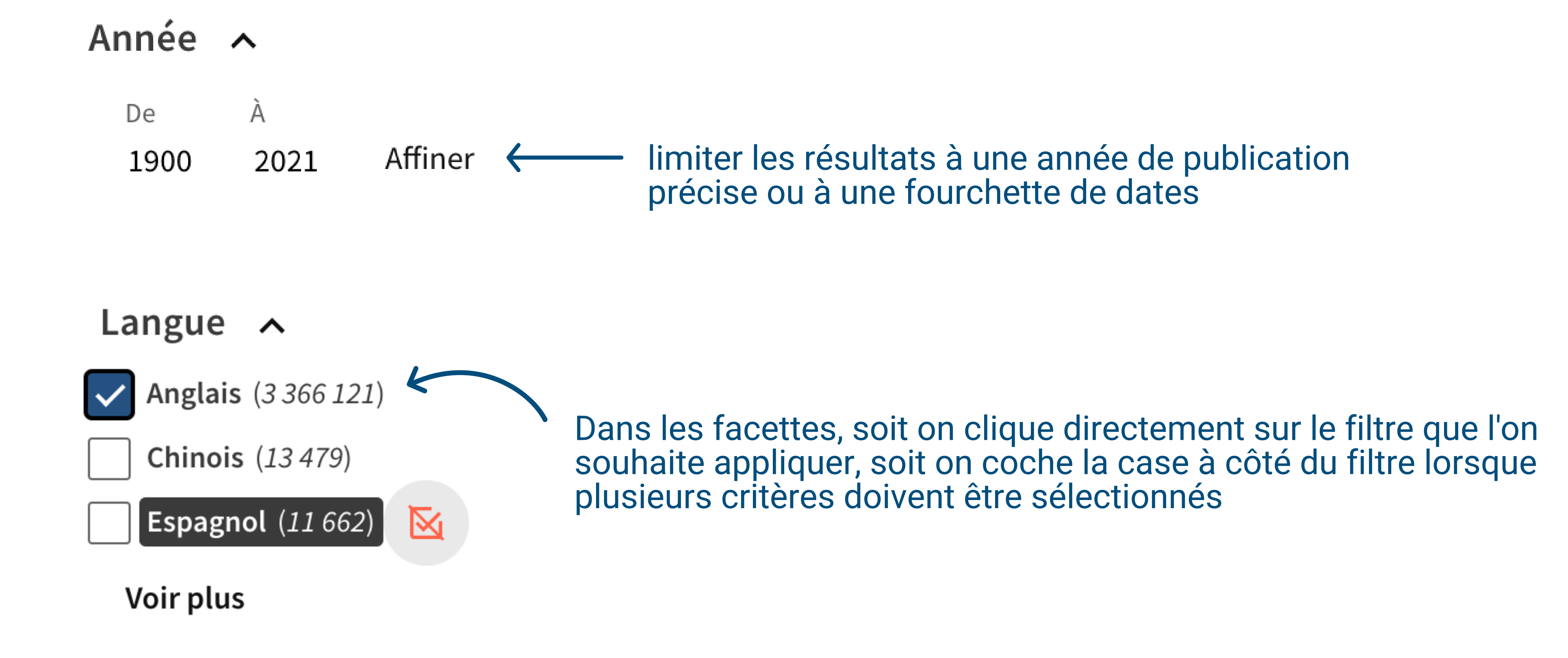

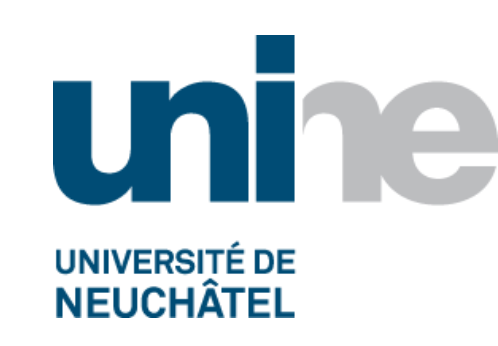

### la recherche **avancée**

La recherche avancée permet de spécifier des lignes de critères. Elle permet aussi de spécifier des filtres avant d'exécuter la requête.

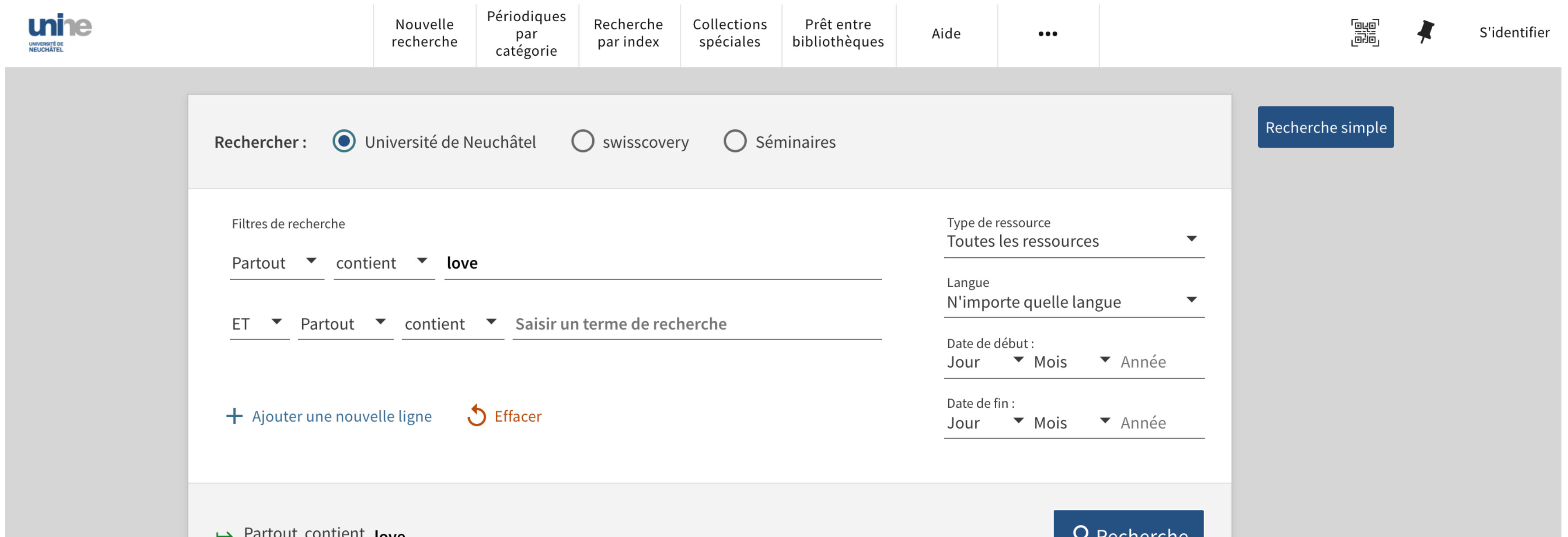

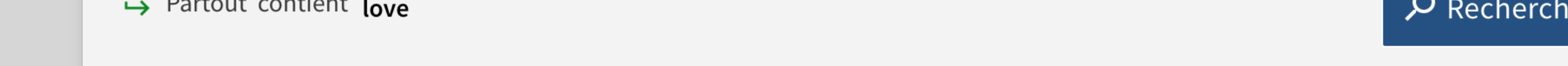

La recherche avancée permet de spécifier des lignes de critères supplémentaires, qui ne sont pas disponibles dans la recherche simple. Les astuces de la recherche simple (p.ex. \* et ? ) peuvent toutes être appliquées dans les champs de la recherche avancée aussi.

- ajouter une ligne de recherche avec un opérateur ET, OU, SAUF entre les différentes lignes
- utiliser les filtres supplémentaires à droite  $\bullet$

Sélectionner le périmètre de recherche souhaité (uniquement les documents disponibles à l'UniNE, swisscovery et donc toutes les bibliothèques scientifiques suisses, ou encore les séminaires en cours)

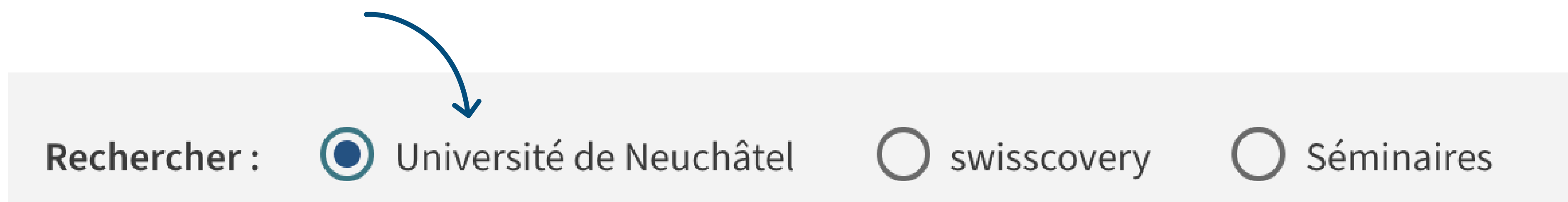

Sélectionner une zone dans laquelle l'information doit se trouver

#### Puis, le cas échéant :

Spécifier le type de recherche

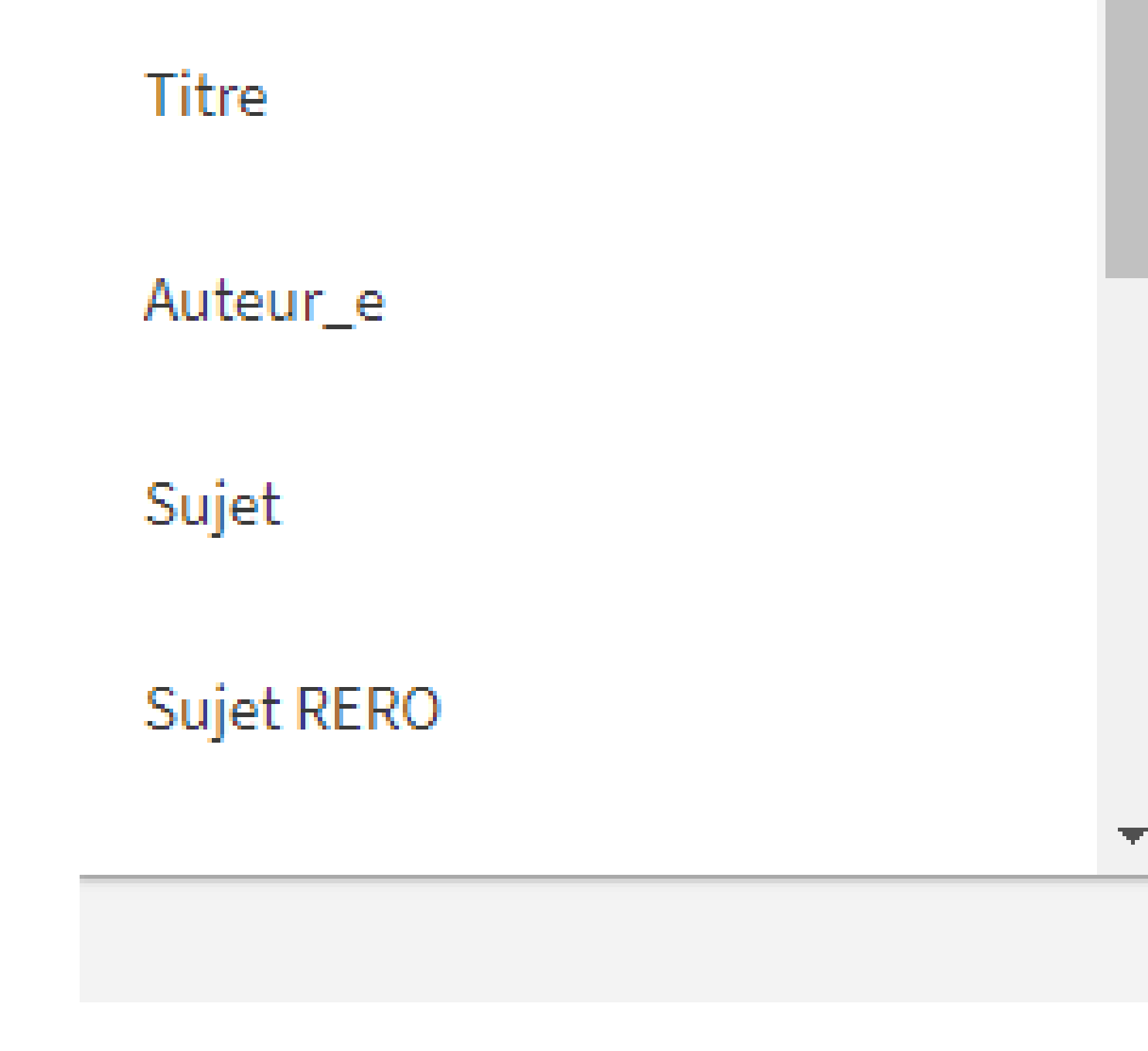

Partout

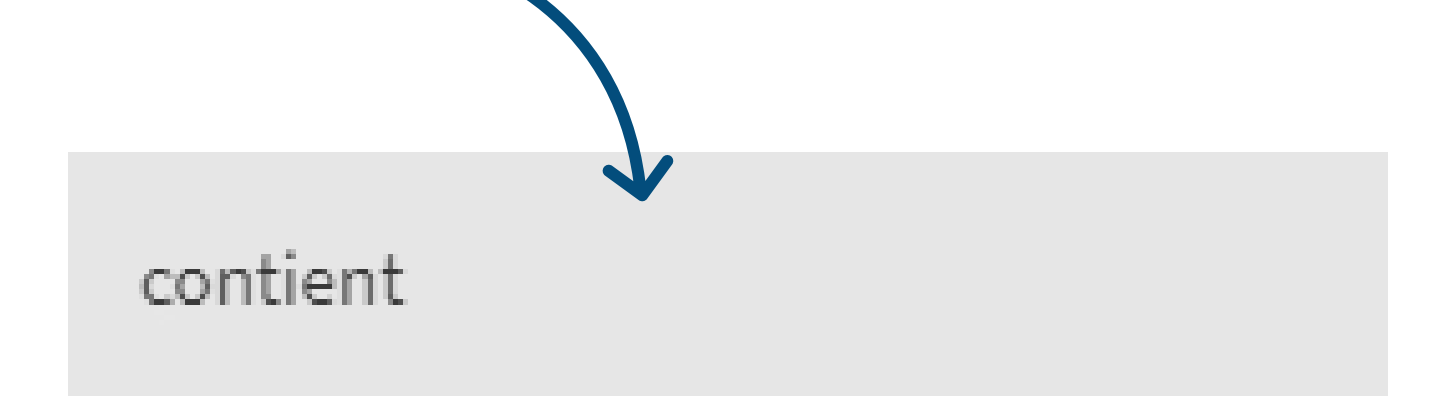

est (exact)

#### commence par (titres uniquement)

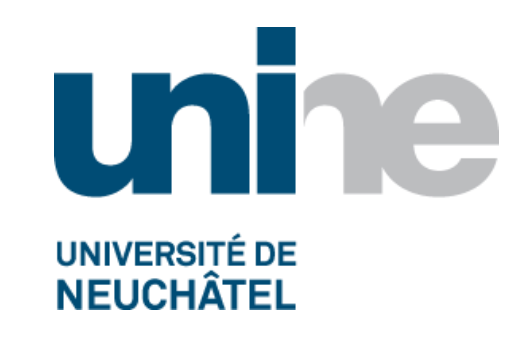

### les notices **détaillées**

Lorsqu'on ouvre une notice détaillée, swisscovery UniNE va afficher les options de demande de prêt (gratuit) et de numérisation (5.- pour 20 pages) disponibles pour les documents physiques. En cliquant sur le bouton "Prêt" , il est possible aussi de sélectionner l'envoi à domicile du document (12.- par livre)

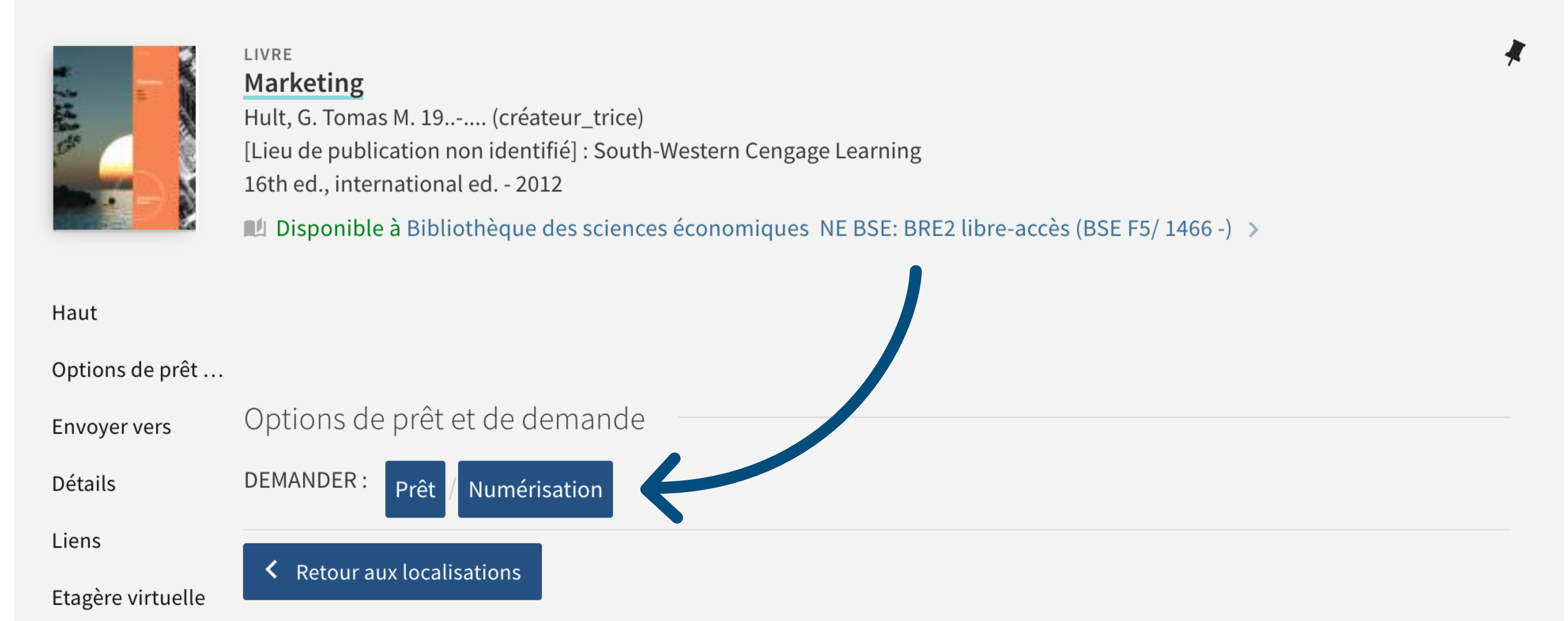

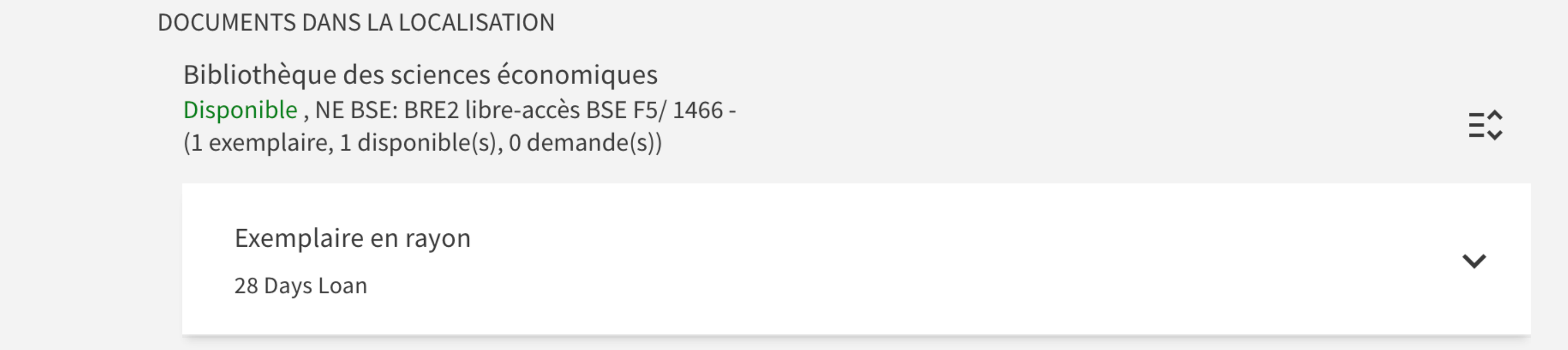

Pour les documents électroniques, swisscovery va afficher un ou plusieurs liens vers le texte intégral dans la section "Consulter en ligne". Attention à être connecté au VPN de l'UniNE si vous n'êtes pas sur un PC du campus. En effet, le fournisseur n'accordera d'accès au texte intégral qu'avec une adresse IP de l'UniNE. Voir les [informations](https://www.unine.ch/sitel/reseau#cid57e2892b-c0ab-457d-8c36-06a5acc7aee3) sur VPN ici

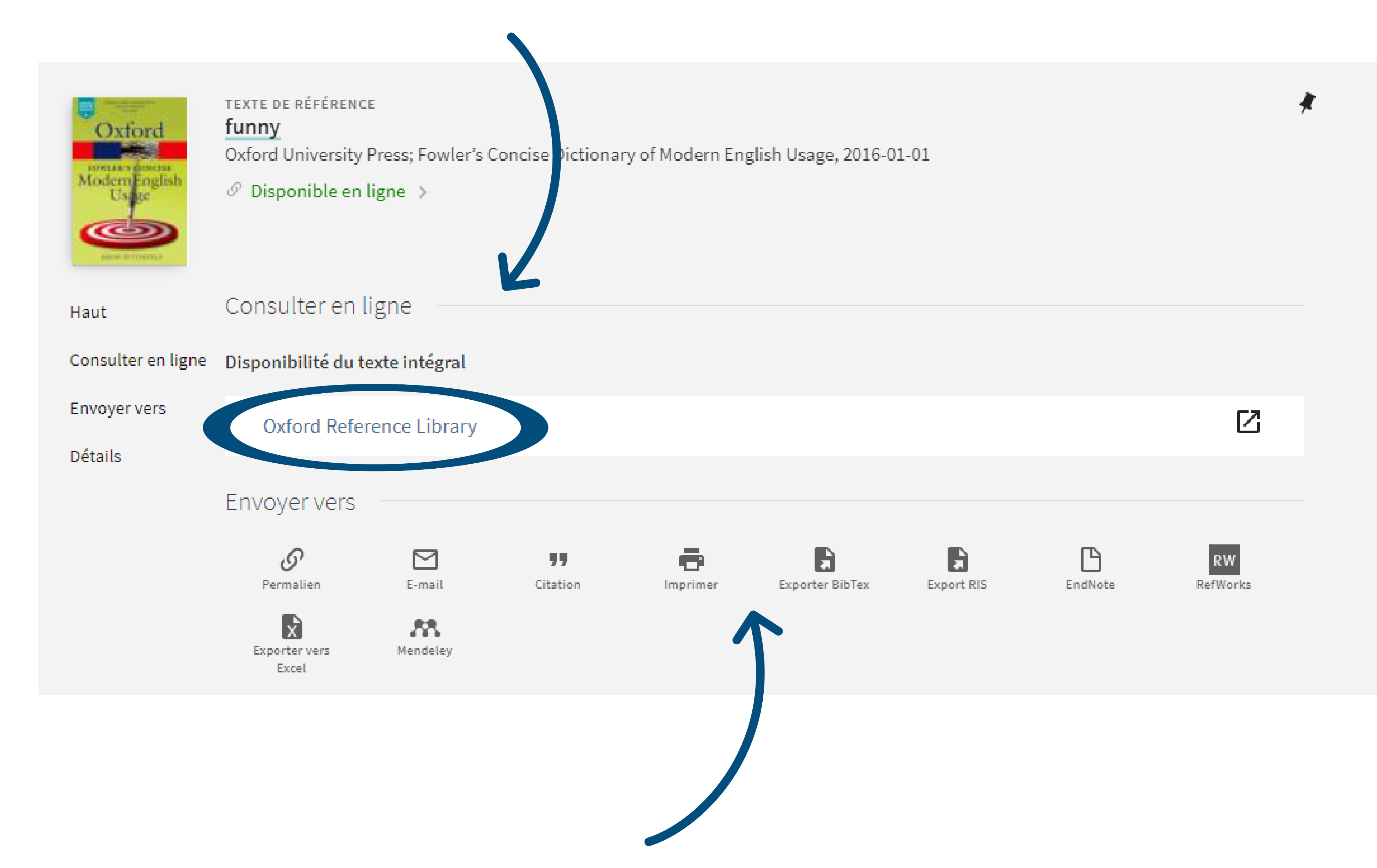

Pour tous les types de documents, électroniques et physiques, swisscovery UniNE proposera des options de partage, d'impression et d'export dans la section "Envoyer vers"

Les échéances de prêt et la liste des documents empruntés peuvent être consultées en tout temps sur votre compte dans le menu "S'identifier"tout en haut à droite :

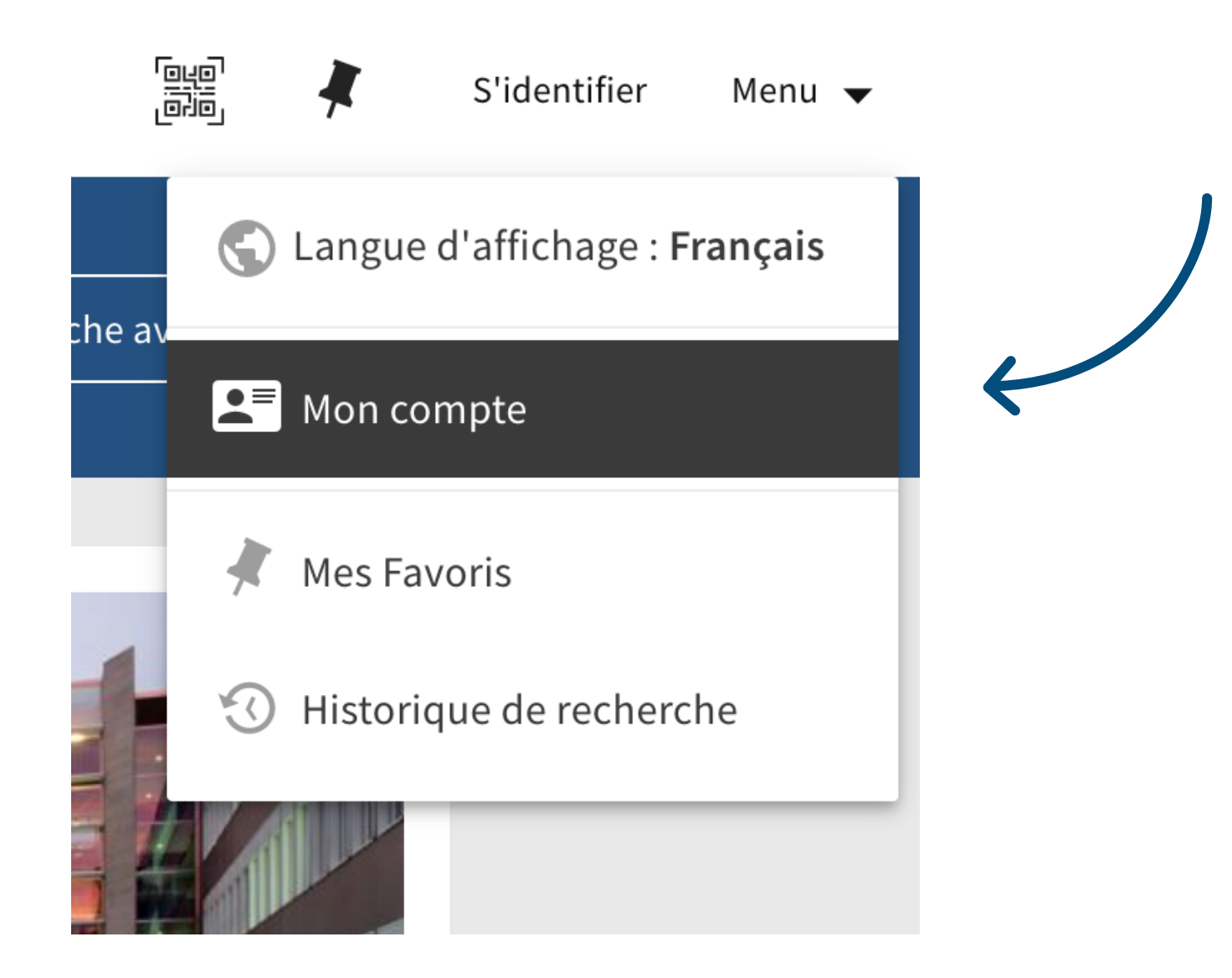

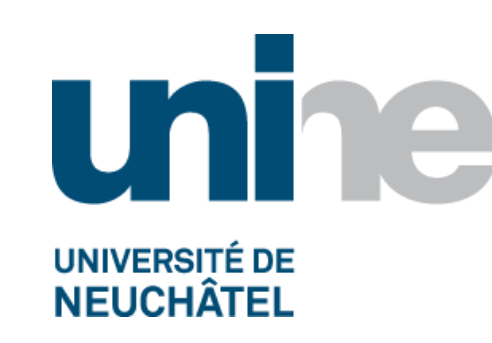

### votre compte **swisscovery**

Une fois identifié, sélectionnez la bibliothèque propriétaire du document à gauche puis choisissez l'onglet "Prêts" pour voir les échéances et au besoin renouveler les emprunts (en principe les emprunts se renouvellent automatiquement de 5 fois 28 jours, sauf réservation par un autre usager) :

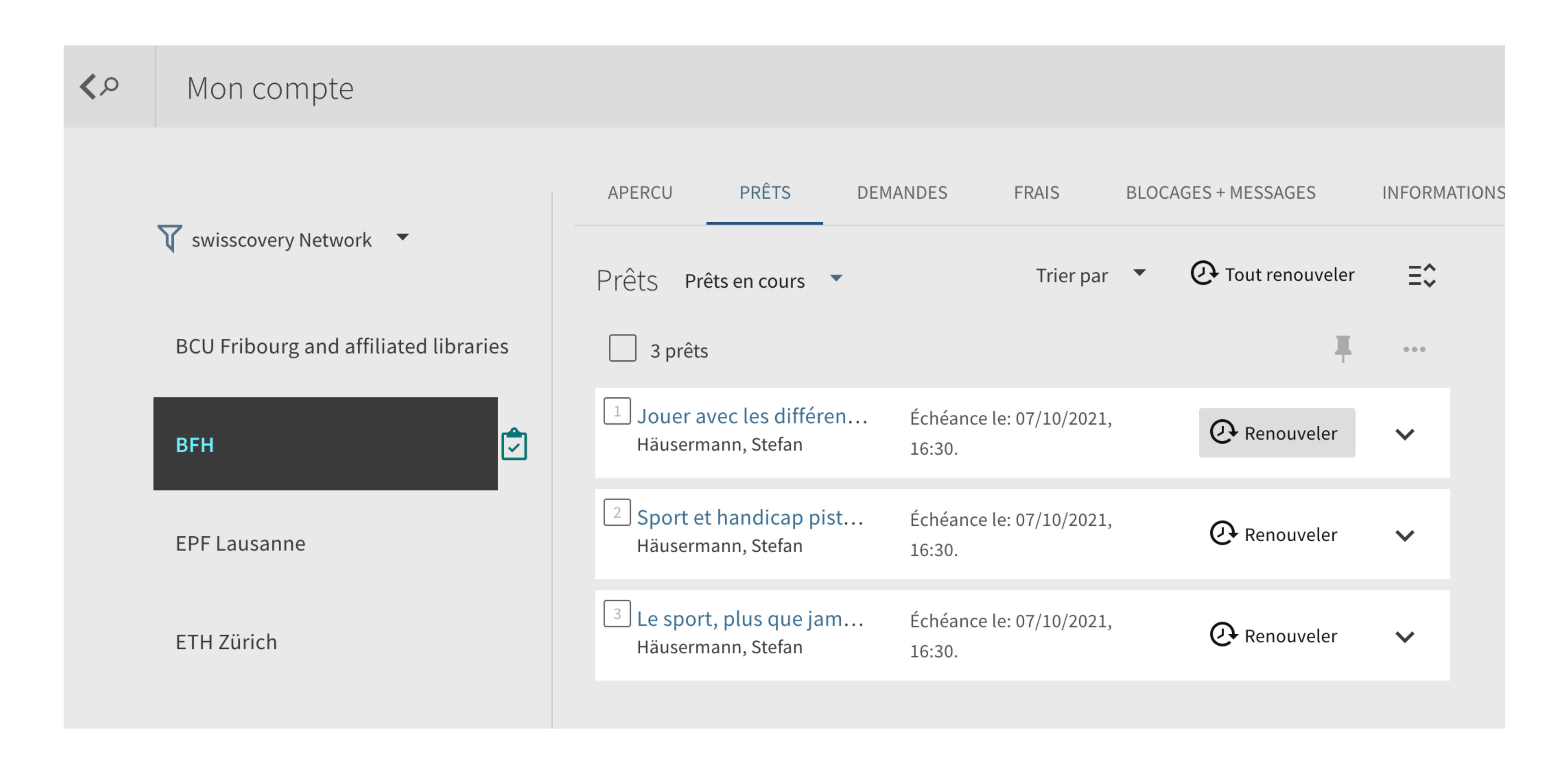

Les éventuelles notifications, telles que les avis de retrait, les rappels et les frais ouverts, vous sont

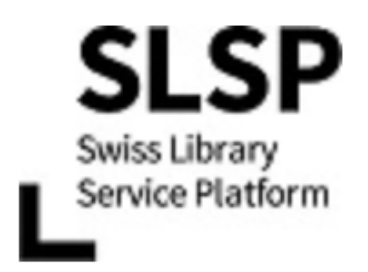

#### Avis de retrait

L'exemplaire suivant, que vous avez demandé le 07/08/2021, peut être retiré :

**Exemplaire:** Jouer avec les différences fiches thématiques De : Häusermann, Stefan ISBN: 9783037001592 Barcode: BM1981048 Call number: BASPO 5 Pae 354 : 507

Lieu de retrait: Université de Neuchâtel - Bibliothèque des sciences économiques

L'exemplaire vous sera réservé jusqu'au 18/08/2021.

Cordialement Université de Neuchâtel - Bibliothèque des sciences économiques

powered by SLSP

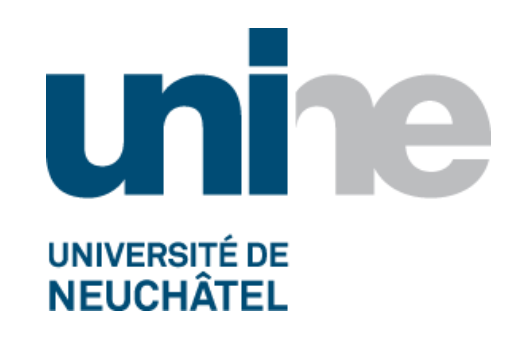

## le menu de **swisscovery UniNE**

Le menu en haut de page permet d'accéder à des fonctionnalité supplémentaires :

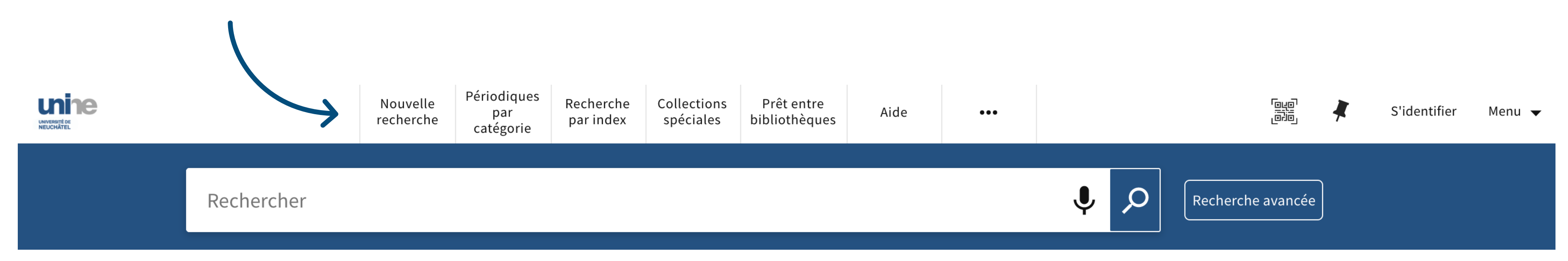

Les revues ou périodiques peuvent être cherchées par titre, ISSN ou sujet

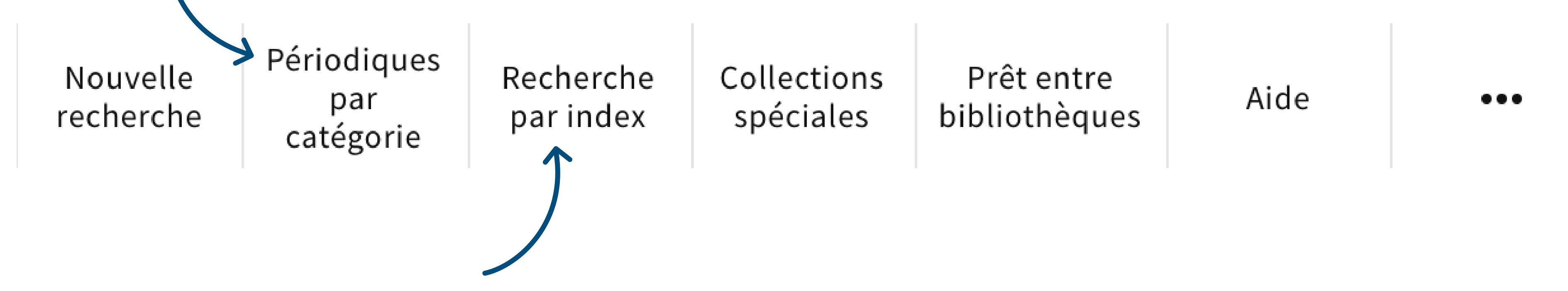

Les auteurs, titres et collections peuvent être cherchées dans un index alphabétique

Les documents introuvables dans swisscovery UniNE peuvent être demandés avec le formulaire de prêt entre bibliothèques (12.- à 24.- selon l'origine du document)

Les documents mis en avant par les bibliothèques sont visibles dans les collections spéciales :

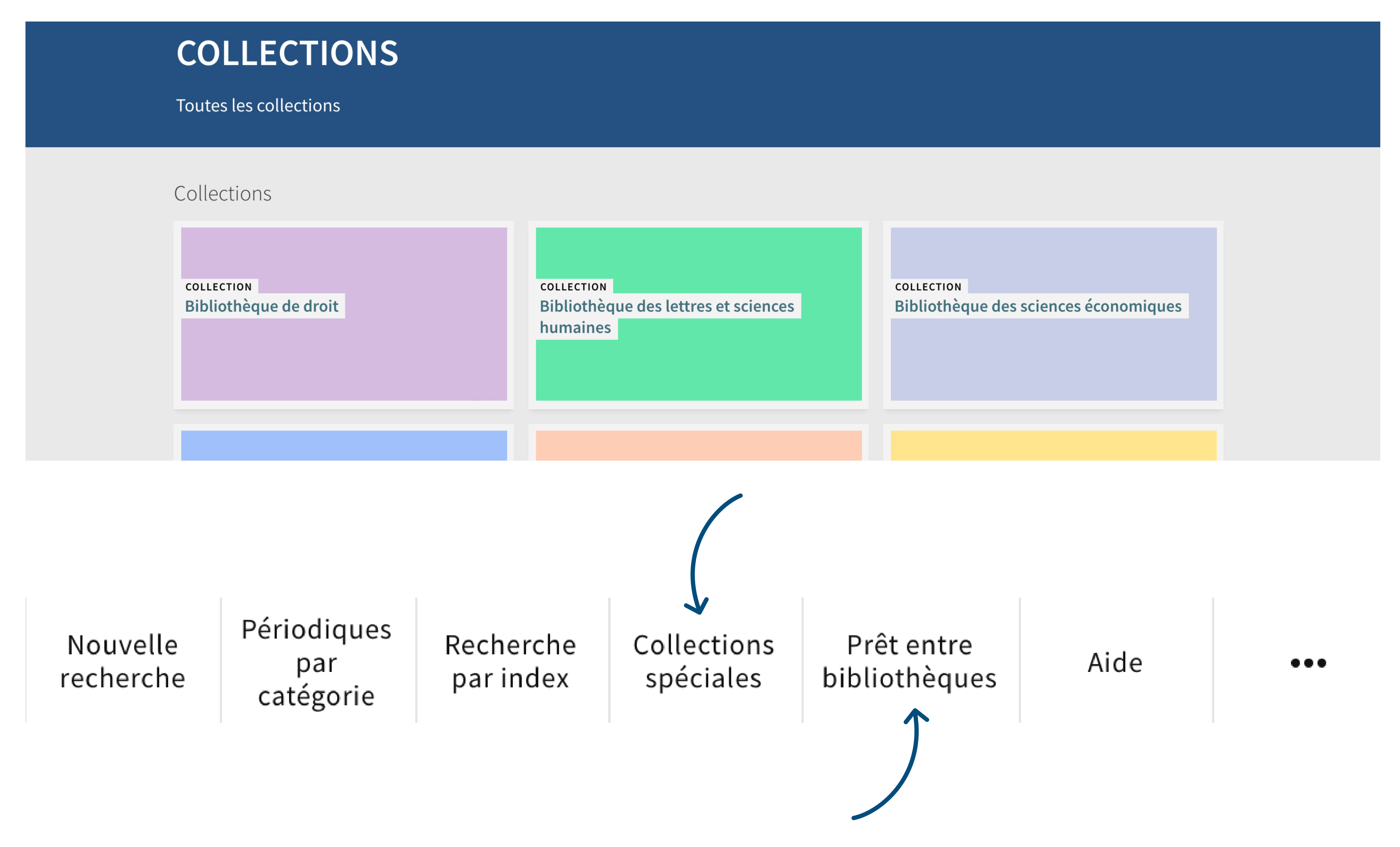